# **CONSTELLTO®**

## **Guide de Présentation de Constellio**

**version 5.1.2**

21 septembre 2015

#### **1. Accéder et naviguer dans Constellio**

On accède à Constellio à l'adresse suivante : (Votre adresse)

Sur l'écran de bienvenue, on indique son nom d'utilisateur et son mot de passe.

Cocher la case «Se souvenir de moi» permet de ne plus avoir à saisir à nouveau ces informations.

Authentifier

On appuie ensuite sur le bouton

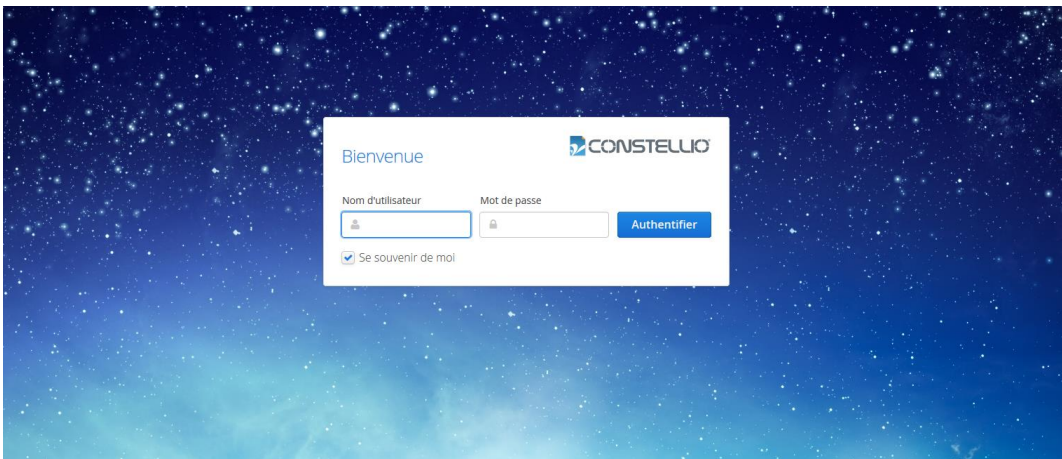

*Figure 1 – Page d'authentification*

 Après vous être authentifié, vous accédez à l'interface de Constellio avec **un menu correspondant à votre rôle** (administrateur, gestionnaire, responsable de la gestion documentaire, responsable technique et utilisateur).

### **2. Page d'accueil de l'administrateur**

Constellio s'ouvre, par défaut, sur la page *Gestion documentaire*.

Celle-ci se divise en quatre sections :

- **2.1. La section Recherche**
- **2.2. Le bandeau de gauche (menu contextuel gris)**
- **2.3. La section centrale permettant d'accéder aux contenus**
- **2.4. Le menu de droite identifiant les actions possibles**

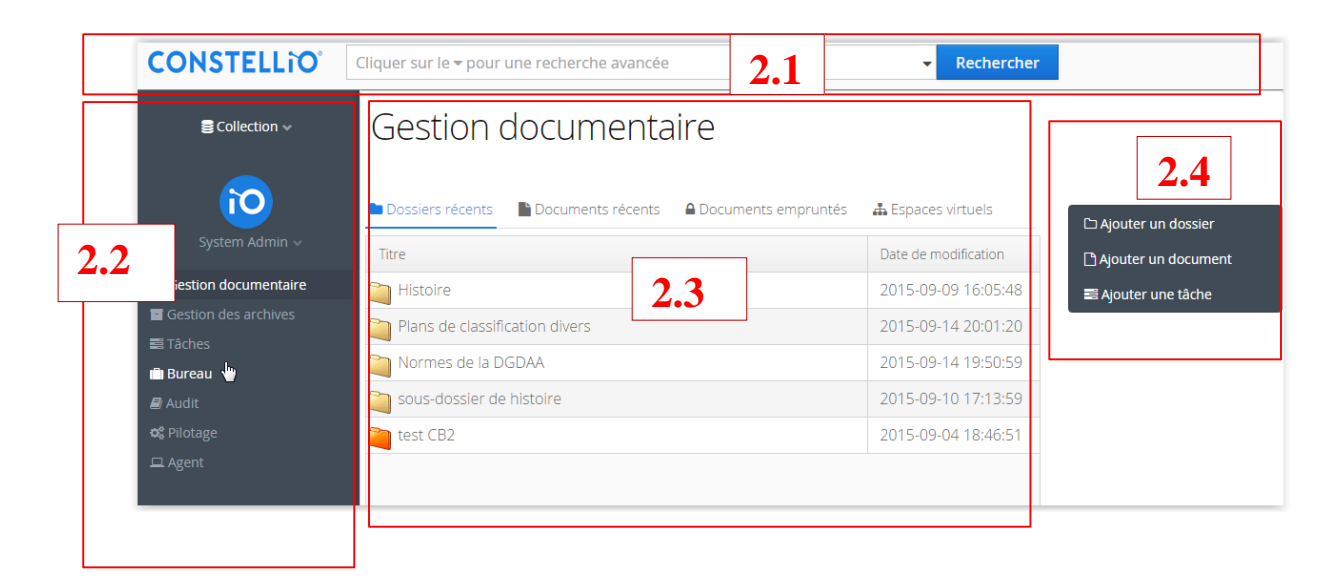

#### **2.1 Section Recherche**

Cette section est accessible dans tous les écrans de Constellio. Elle permet de rechercher, en vocabulaire libre, tout dossier, document, métadonnées ou autres éléments associés à ce motclé. La recherche s'effectue dans tous les documents auxquels l'utilisateur a droit; elle s'effectue dans tous les champs de même que dans le plein texte des documents numériques, en cliquant le bouton «Rechercher».

#### **Les paramètres de base de Constellio**

- Pour que Constellio soit fonctionnel et que les utilisateurs puissent ajouter des dossiers, il faudra commencer par :
	- o Créer des utilisateurs;
	- o Créer des unités administratives;
	- o Mettre en place le plan de classification;
	- o Mettre en place le calendrier de conservation.
- Après il faudra :
	- o Rattacher la(es) rubrique(s) du plan de classification à la(es) règle(s) de conservation qui leurs correspondent.
	- o Rattacher le(s) utilisateur(s) à une unité administrative.

### **Onglets de navigation**

- Les onglets permettent de naviguer dans vos dossiers et documents récents, vos documents empruntés et aussi ceux de vos espaces virtuels.
- Pour pouvoir afficher l'arborescence des espaces virtuels (unités administratives, plan de classification et emplacements) il faudra ajouter d'abord des dossiers.